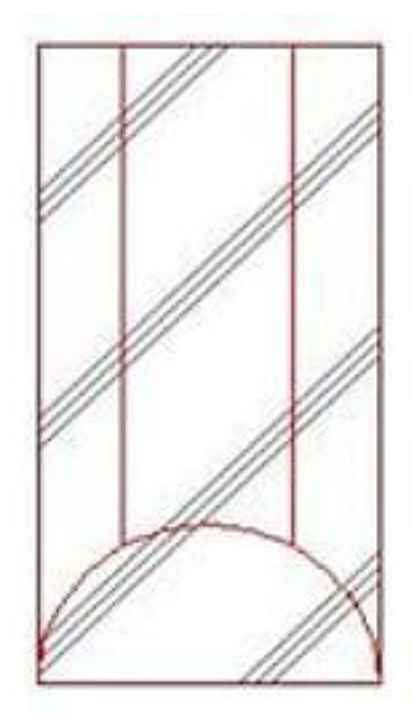

 $\mathcal{L}(\mathcal{L}(\mathcal{$ 

RIKCAD7

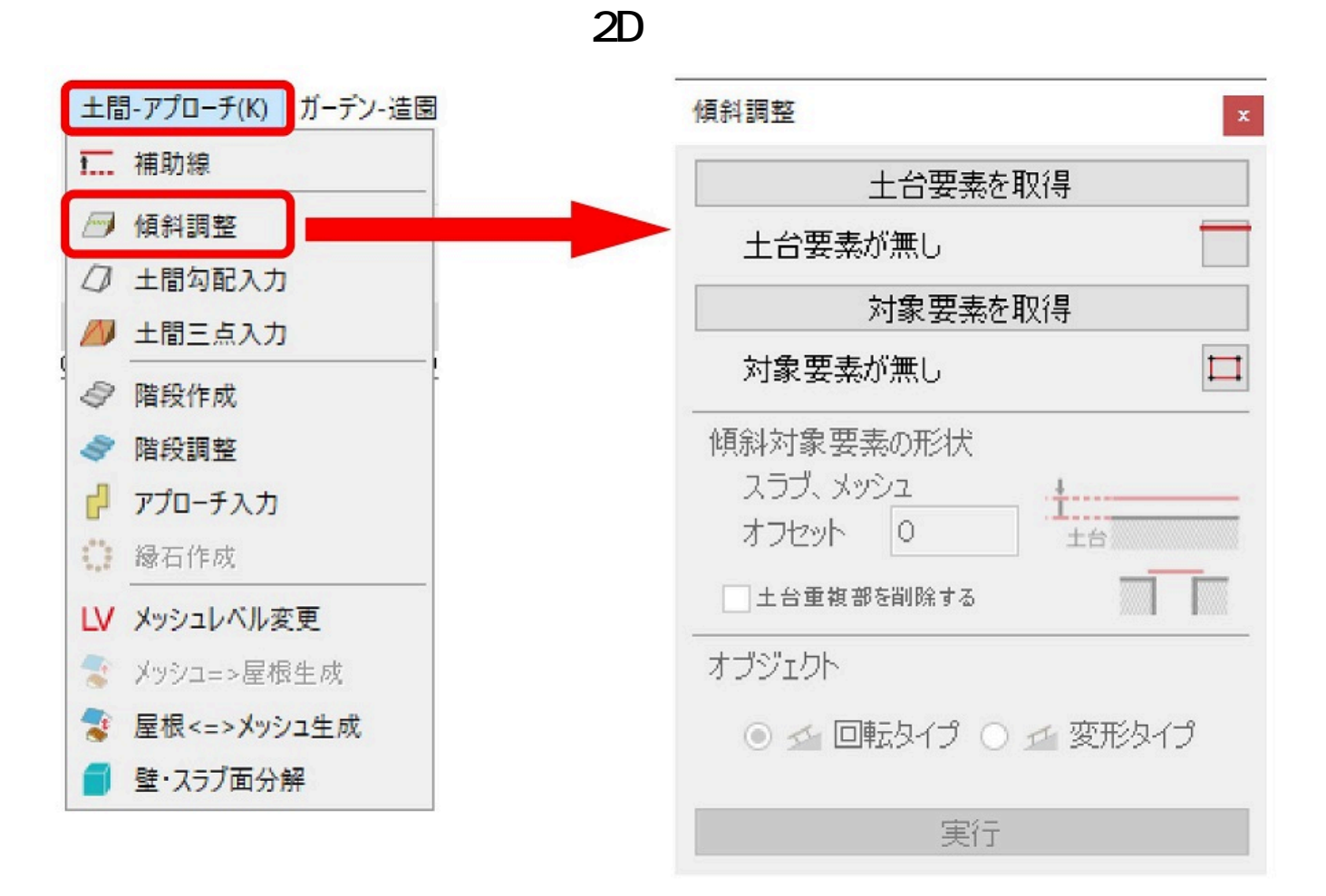

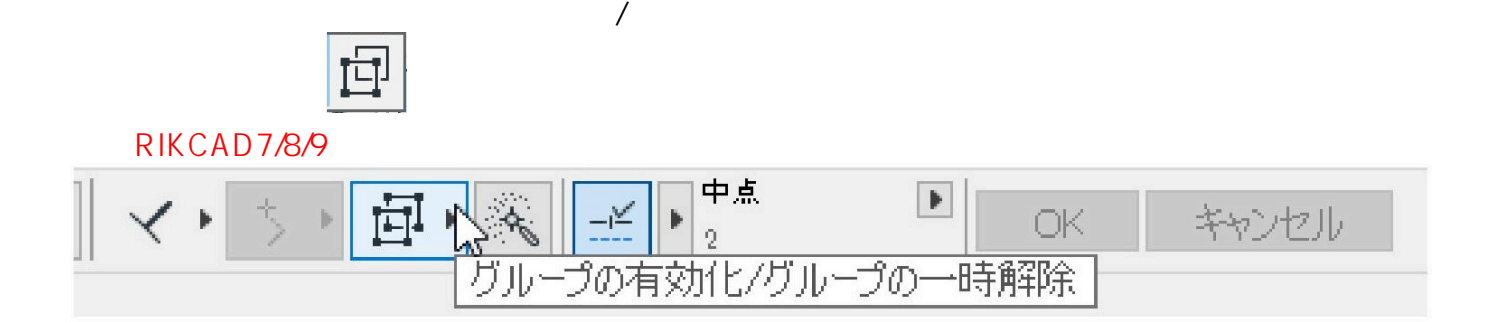

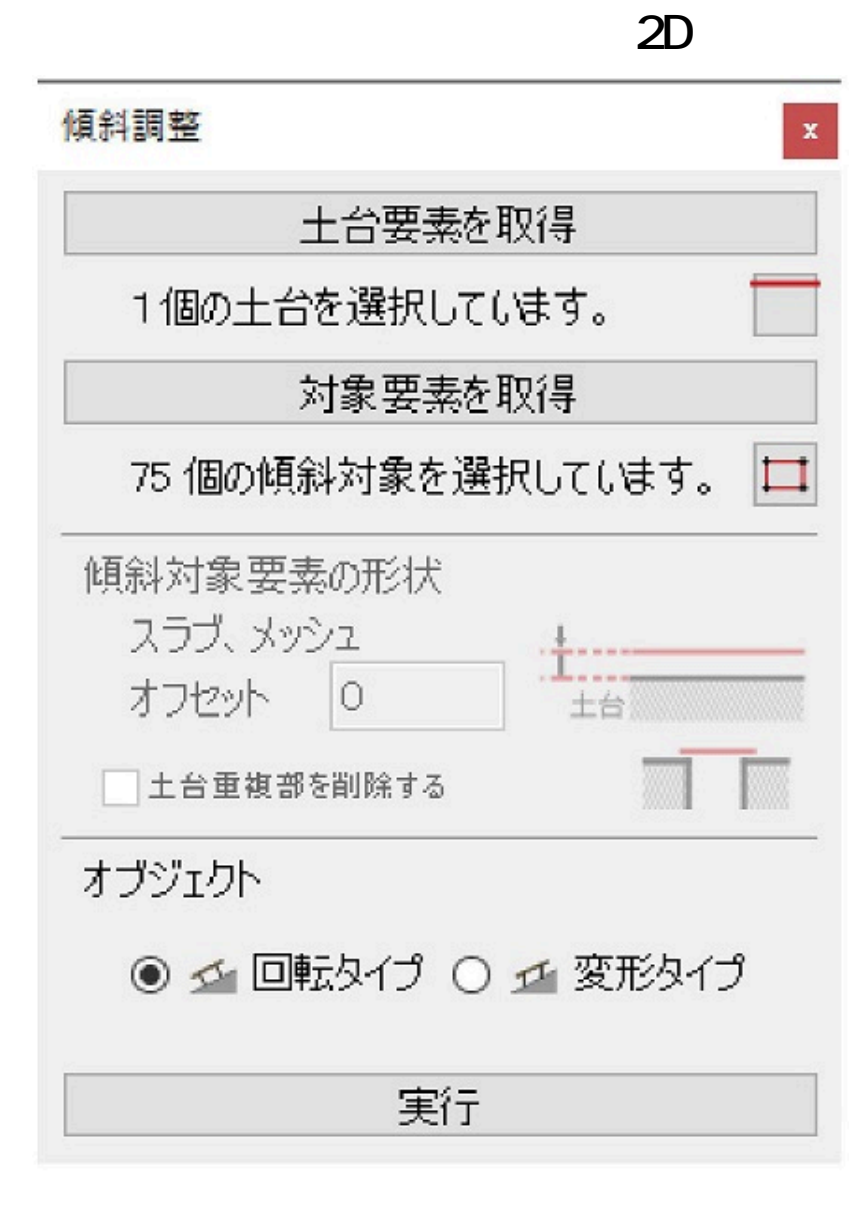

⑧3Dウィンドウを表示して、傾斜調整が実行されているかどうかを確認して完了です。

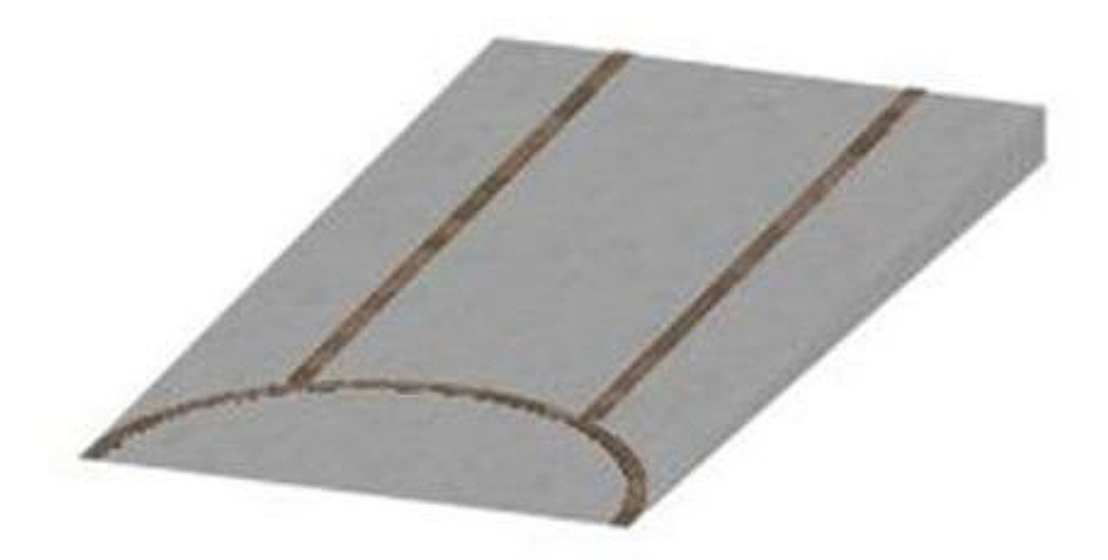

## **2D操作**

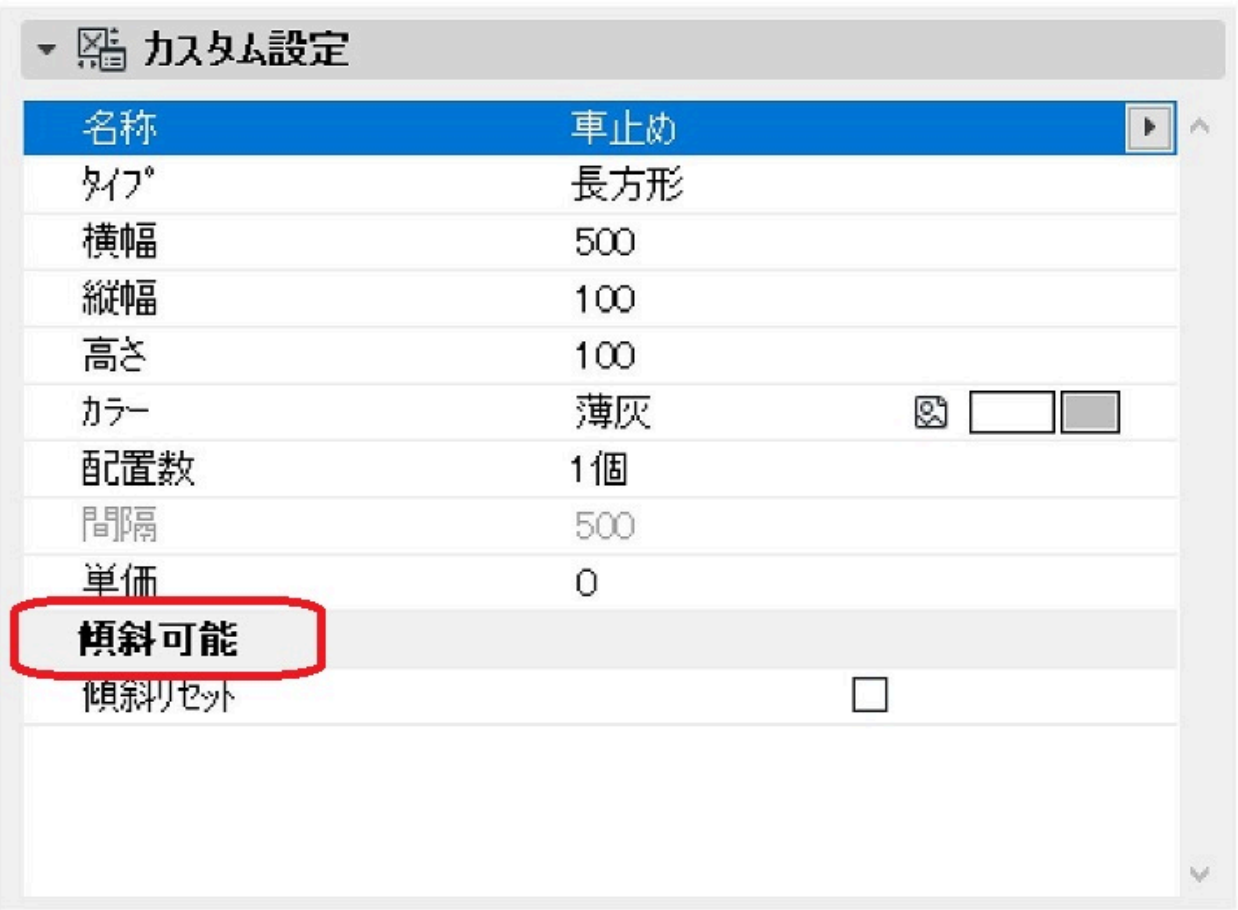

ID: #1160

 $\ddot{\phantom{a}}$ :  $: 2020 - 05 - 07$  15:31

ng ng pangalang